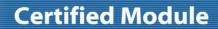

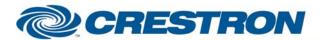

Partner: None Model: None

**Device Type: Conference** 

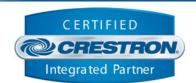

| GENERAL INFORMATION         |                                                                                                    |  |  |  |
|-----------------------------|----------------------------------------------------------------------------------------------------|--|--|--|
| SIMPLWINDOWS NAME:          | Addressbook with Site Names (100 Entries)                                                                                                    |  |  |  |
| CATEGORY:                   | Conferencing                                                                                                    |  |  |  |
| VERSION:                    | 1.0                                                                                                    |  |  |  |
| SUMMARY:                    | Implements a generic addressbook, which stores two numbers, call quality, site name and alphabetizes the list based on site name.                                                                                                    |  |  |  |
| GENERAL NOTES:              | This module implements a generic addressbook. You should be able to use this module in conjunction with multiple video/audio conferencing modules for different manufacturers (Tandberg, Polycom/etc.). This module allows up to 100 entries to be stored. For each entry, the following information can be stored:  Site Name                                                                                                    |  |  |  |
|                             | Two Phone Numbers                                                                                                    |  |  |  |
|                             | Call Quality                                                                                                    |  |  |  |
|                             | As each new entry is added, it will be automatically sorted alphabetically. While the sorting is in progress, the Sort_Directory_Fb output will be high. You can also delete any entry, and you can edit existing entries.                                                                                                    |  |  |  |
|                             | You can display the entries on pages of up to 25 entries per page. You can designate how many entries you want to display per page using the Entries Per Page (1d-25d) parameter field. You can then scroll between pages using the First_Page/Previous_Page/Next_Page/Last_Page inputs. You can also go directly to a page number using the Page_Select input.                                                                                                    |  |  |  |
|                             | You select the desired entry by pulsing the Select_* input. This will cause the information stored for the selected entry to be displayed at the Number_1\$, Number_2\$, Name\$, and Quality outputs. The Number_1\$, Number_2\$, and Quality outputs would typically be attached to the corresponding outputs of a dialing module (like Tandberg/Polycom/etc.), as well as to indirect text fields on a touch panel. The number could then be dialed by pulsing the Dial on the dialing module. |  |  |  |
|                             | The currently selected entry will be reflected at the Select_*_Fb output. For the currently selected entry, you can edit the stored information and pulse Save_Entry, or you can delete the entry entirely, using the Delete_Entry input. To Add a new entry, pulse the Select_New_Entry input. Then enter the name, numbers and quality for the new site, and pulse Save_Entry.                                                                                                    |  |  |  |
|                             | When the system is first installed, it may be desired to initialize all of the entries. This can be done using the Erase_All_Entries input.                                                                                                    |  |  |  |
|                             | To clear the name, number and quality fields for a single entry, use the Clear_Fields input.                                                                                                    |  |  |  |
|                             | Note that this module doesn't provide any means to enter the text or numerical information being stored. This information should entered using the keyboard provided on the dialing modules. By connecting the Name\$, Number_1\$ and Number_2\$ outputs of this module and the dialing module together, you will be able to enter all of the information via the dialing module. See the demo program for an example of how this is done.                                                       |  |  |  |
| CRESTRON HARDWARE REQUIRED: | For X-Generation and 2-Series processors only.                                                                                                    |  |  |  |

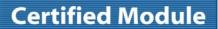

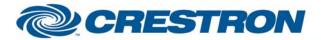

Partner: None Model: None

**Device Type: Conference** 

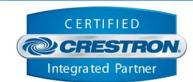

| CONTROL:                          |   |                                                                                      |
|-----------------------------------|---|--------------------------------------------------------------------------------------|
| First_Page                        | D | Pulse to display the first page of address book.                                     |
| Previous_Page                     | D | Pulse to display the previous page of the address book.                              |
| Next_Page                         | D | Pulse to display the next page of the address book.                                  |
| Last_Page                         | D | Pulse to display the last page of the address book.                                  |
| Page_Select                       | Α | Analog input to discretely select which page to display.                             |
| Select_ <entry number=""></entry> | D | Pulse to select an entry from the list.                                              |
| Select_New_Entry                  | D | Pulse to add a new entry.                                                            |
| Save_Entry                        | D | Pulse to save the currently selected entry.                                          |
| Delete_Entry                      | D | Pulse to delete the currently selected entry.                                        |
| Erase_All_Entries                 | D | Pulse to erase all entries.                                                          |
| Clear_Fields                      | D | Pulse to clear the name, number and quality fields for the currently selected entry. |

| PARAMETERS:               |   |                                          |
|---------------------------|---|------------------------------------------|
| Entries Per Page (1d-25d) | Р | Number of entries to display per page.   |
| Max Characters            | Р | Maximum number of characters to display. |

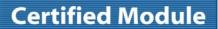

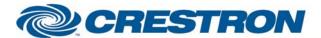

Partner: None Model: None

**Device Type: Conference** 

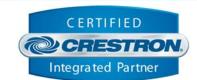

| FEEDBACK:         |   |                                                                                                    |
|-------------------|---|----------------------------------------------------------------------------------------------------|
| Current_Page      | Α | Indicates which page of the address book is being displayed.                                                |
| Total_Pages       | Α | Indicates the total number of pages in the address book.                                                    |
| Selected_*_Fb     | D | High to indicate which entry was last selected.                                                             |
| Text_*\$          | S | Serial signal containing the name of each entry on the current page.                                        |
| Number_1\$        | s | Serial signal containing the first number stored for the currently selected entry.                          |
| Number_2\$        | S | Serial signal containing the second number stored for the currently selected entry.                         |
| Name\$            | S | Serial signal containing the name stored for the currently selected entry.                                  |
| Quality           | Α | Analog signal indicating the stored quality for the currently selected entry.                               |
| Sort_Directory_Fb | D | High while the directory is being sorted. This will happen whenever an entry is added, deleted, or changed. |

| TESTING:                   |                                |
|----------------------------|--------------------------------|
| OPS USED FOR TESTING:      | PRO2: 3.137<br>CNMSX: 5.14.02x |
| COMPILER USED FOR TESTING: | 2.05.22                        |
| SAMPLE PROGRAM:            | Polycom VSX7000 & VSX8000 Demo |
| REVISION HISTORY:          | V. 1.0 – Original release.     |